<span id="page-0-0"></span>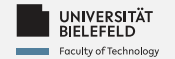

# Programming **Applied Machine Learning**

Daniel Dörr

Faculty of Technology, Bielefeld University

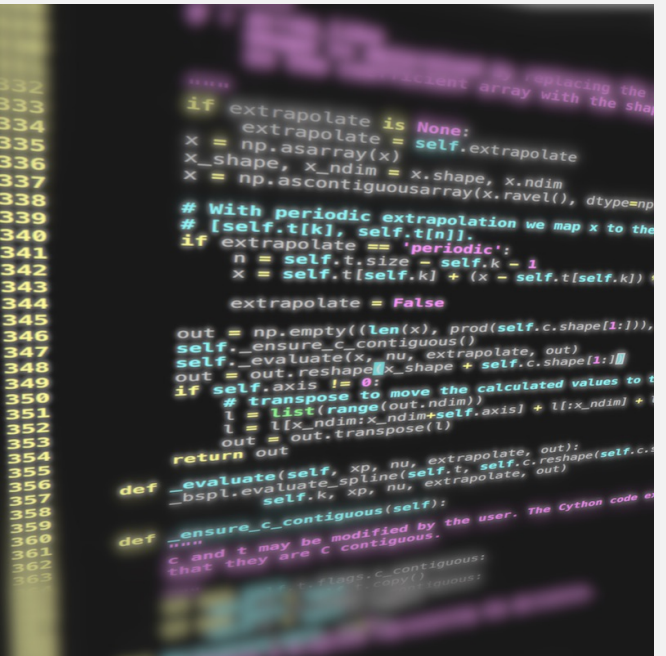

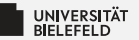

# Recap

Programming (Applied Machine Learning): Recap

 $\overline{1}$ 

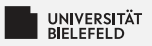

## Pandas data structures

### **Series**

- Container for scalar values
- 1D array э.
- More powerful than a "1D NumPy array"
- Allows to freely set index
- Size immutable

## Data Frame

- Container for Series
- $\rightarrow$  2D array / table
- $\blacktriangleright$  Mutability
	- $\blacksquare$  Rows are immutable
	- $\blacktriangleright$  Allows insertion of new columns

<span id="page-3-0"></span>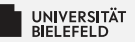

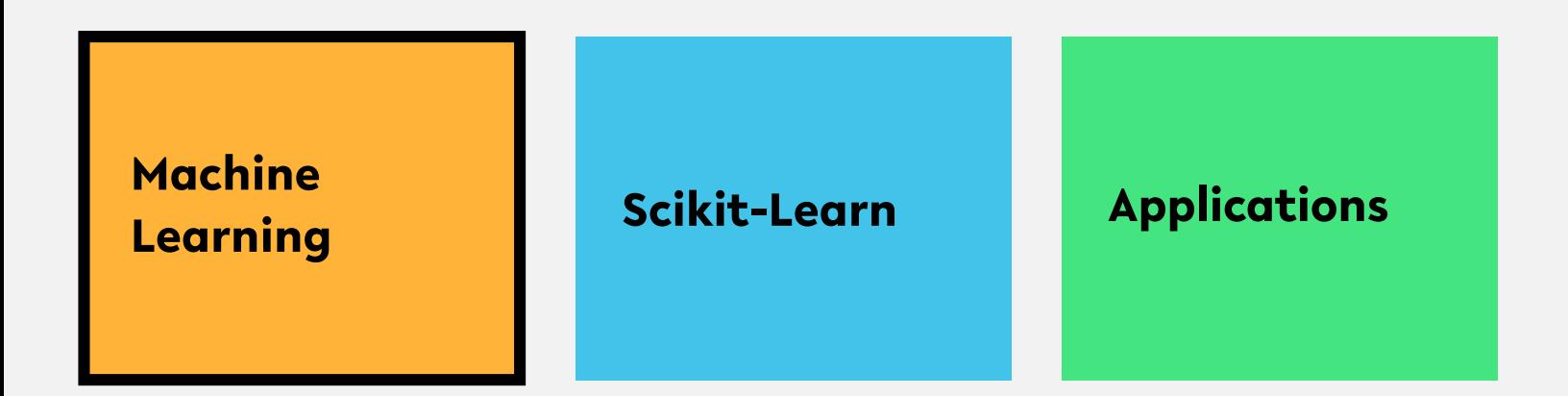

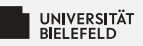

## **Machine Learning**

-brand of aditional intelligence<br>- combination of statistics, optimization theory, CS, information the,

## **Unsupervised Learning**

- **E** Dimensionality reduction
- Clustering

## **Supervised Learning**

- $\blacktriangleright$  Classification
- **Regression**

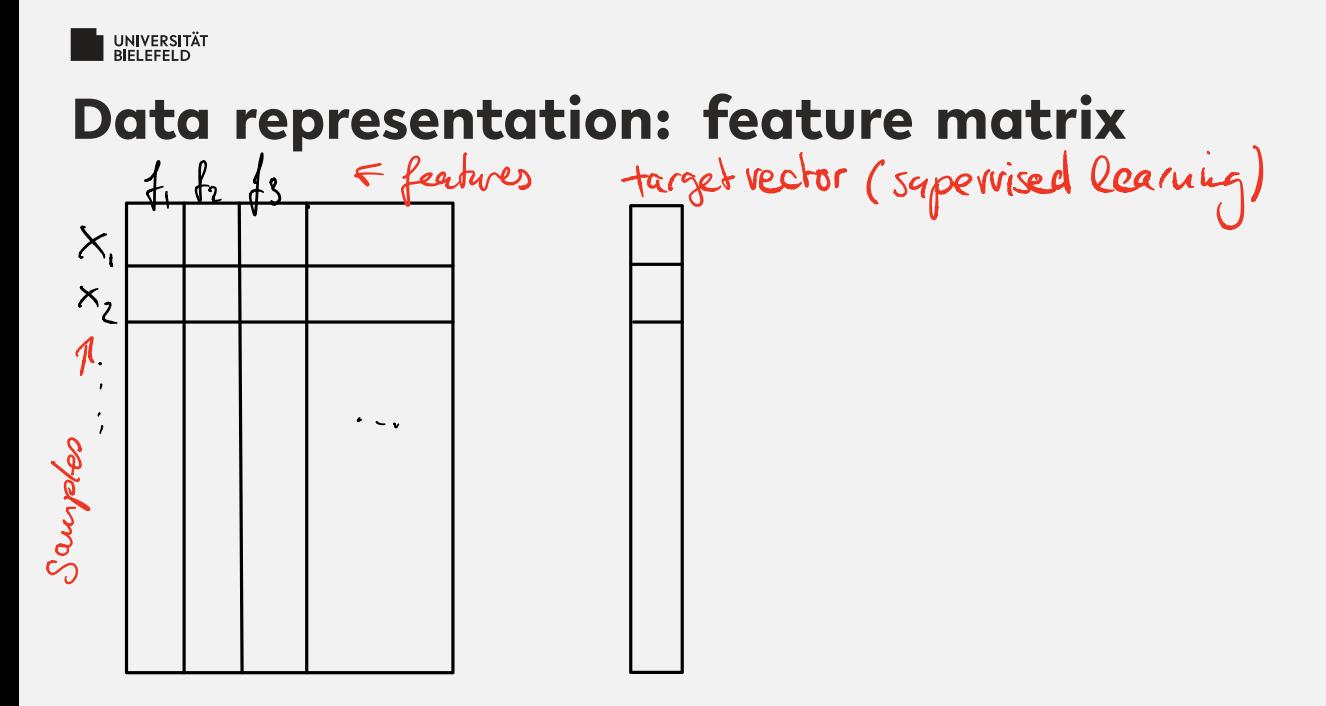

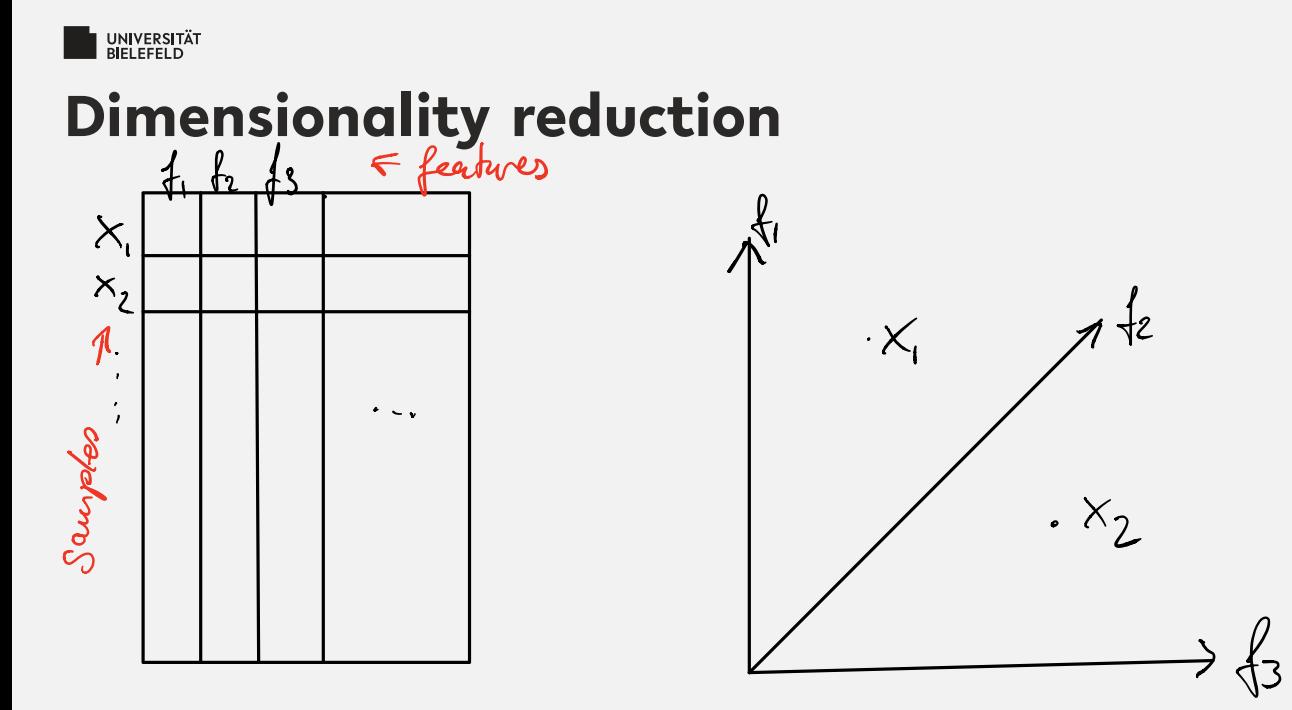

## Some methods:

- **Principal Component Analysis (PCA)** þ.
- Þ Isomap

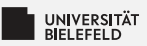

## **Dimensionality reduction**

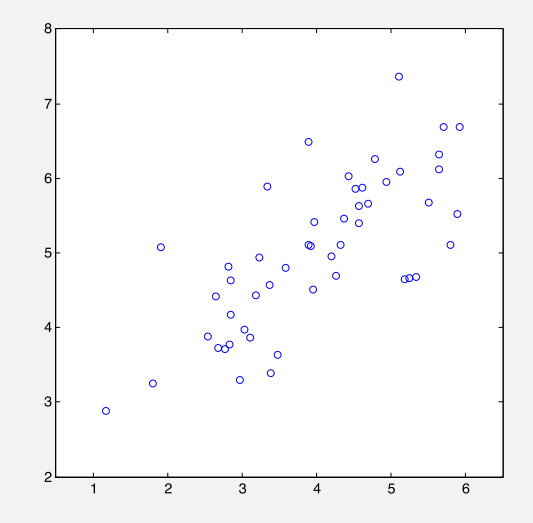

### Some methods:

- Principal Component Analysis (PCA)
- Þ **Isomap**

sources: Andrew Ng, ML class; https://scikit-learn.org/stable/modules/clustering.html

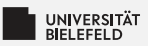

## **Dimensionality reduction**

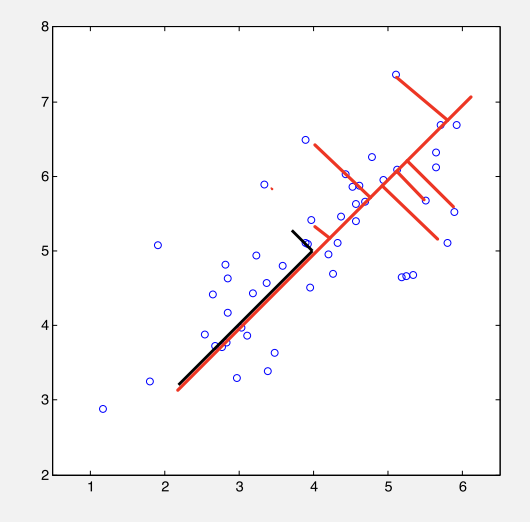

### Some methods:

- Principal Component Analysis (PCA)
- Þ **Isomap**

sources: Andrew Nq, ML class; https://scikit-learn.org/stable/modules/clustering.html

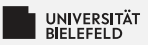

## **Dimensionality reduction**

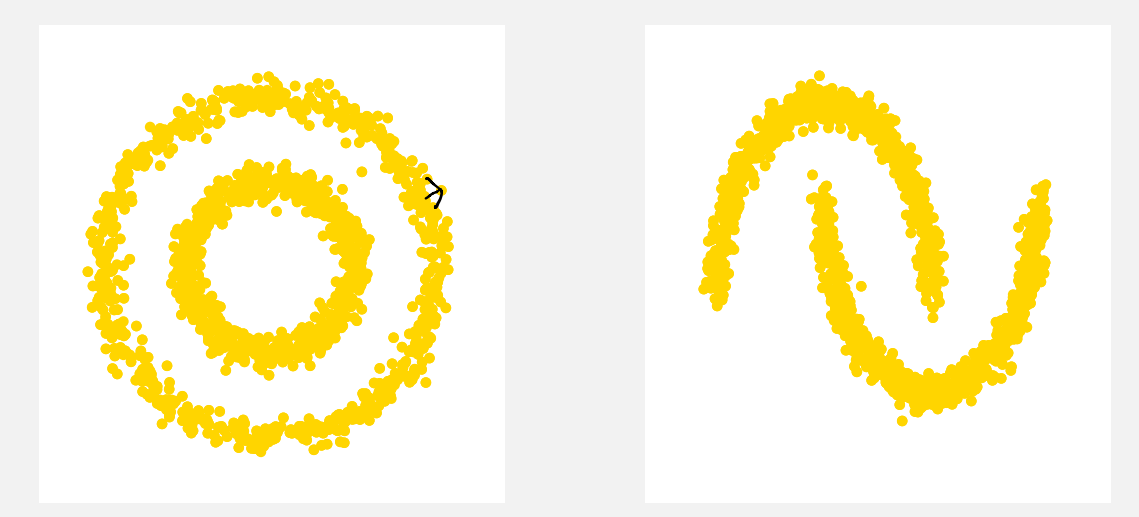

### Some methods:

- Principal Component Analysis (PCA)
- þ. Isomap

sources: Andrew Ng, ML class; https://scikit-learn.org/stable/modules/clustering.html

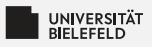

## **Clustering**

- unsupervised<br>- assigns (cluster) labels to data points

Some methods:

- $K$ -means: ÷.
- **Gaussian Mixture Models (GMM)** Þ.
- **E** Spectral Clustering

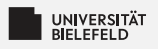

## **Clustering**

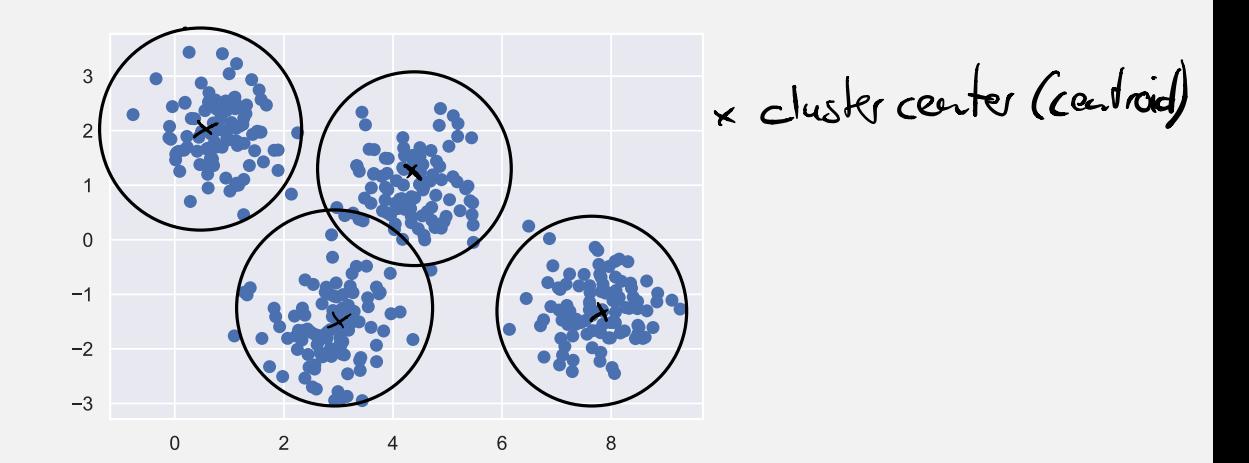

Some methods:

K-means: Each point is assigned to the cluster with the nearest

- **Gaussian Mixture Models (GMM)** ş.
- Spectral Clustering

sources: Jake VanderPlas, Python Data Science Handbook; https://scikit-learn.org/stable/modules/clustering.html Programming (Applied Machine Learning): Machine Learning

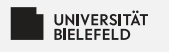

## **Clustering**

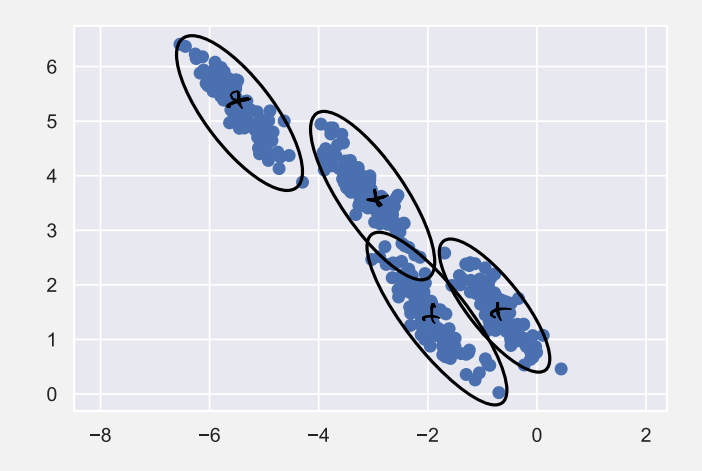

### Some methods:

- 54 K-means
- **Gaussian Mixture Models (GMM)** Ş.
- Spectral Clustering

sources: Jake VanderPlas, Python Data Science Handbook; https://scikit-learn.org/stable/modules/clustering.html Programming (Applied Machine Learning): Machine Learning

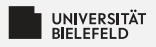

÷.

Þ.

## **Clustering**

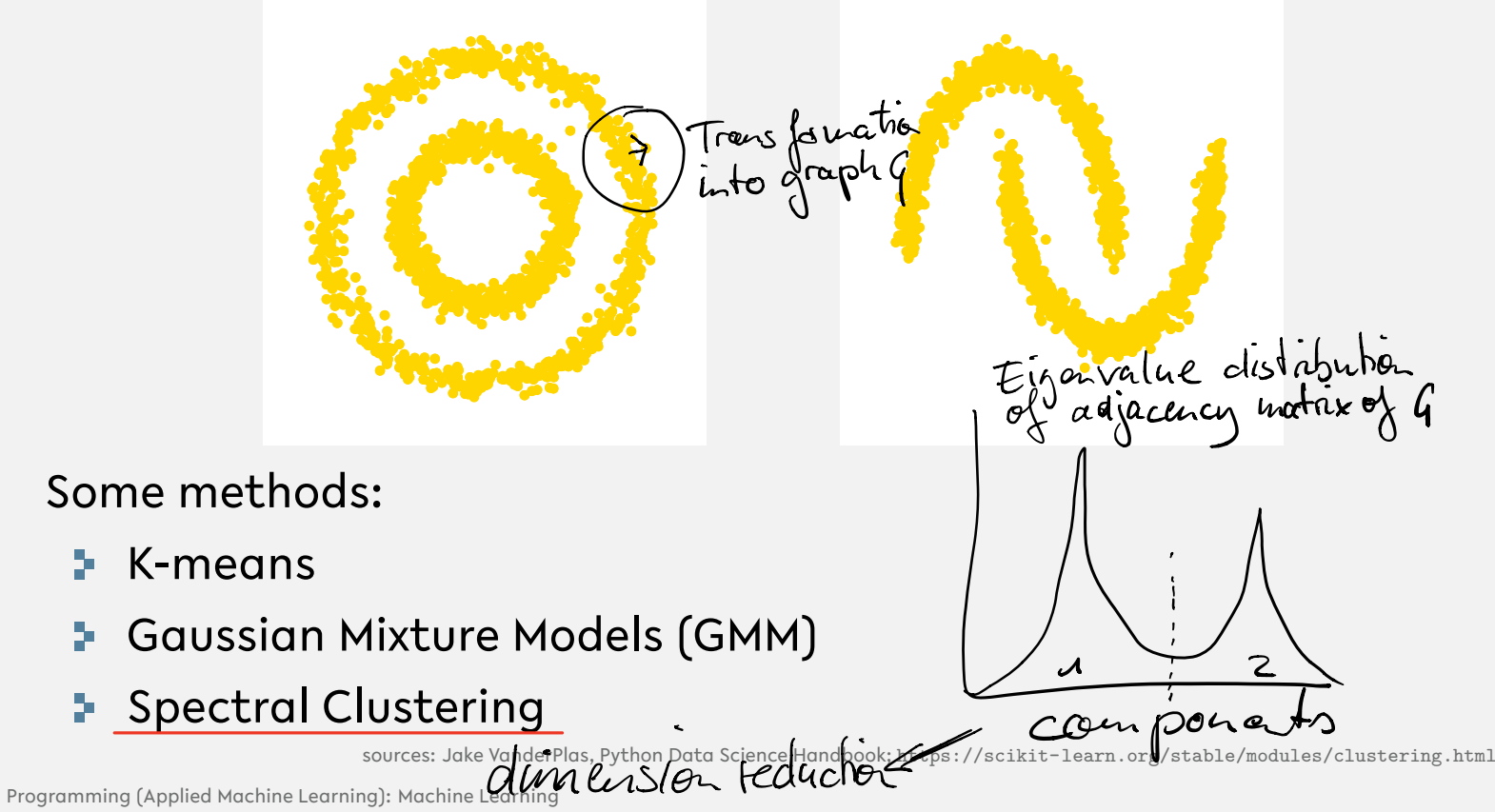

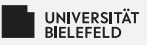

- supervised ML  
classification 
$$
\neq
$$
 clustering  
unsupervised

### Some methods:

- **1** Naive Bayes
- Decision Trees

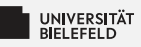

- Relies on Bayes' theorem  
\nC relation ship of conditional probable  
\n- Idea: assign label L to sample based on probability  
\nPC L | features) = 
$$
\frac{P(features)}{P(features)}
$$
\nobtained in training

Some methods:

- **Naive Bayes**
- **Decision Trees**

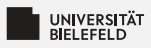

pam-mail classifier  
\n
$$
\frac{4}{1}
$$
 you von the lottery  
\n $\frac{4}{1}$   
\n $\frac{4}{1}$   
\n $\frac{4}{1}$   
\n $\frac{4}{1}$   
\n $\frac{4}{1}$   
\n $\frac{4}{1}$   
\n $\frac{4}{1}$   
\n $\frac{4}{1}$   
\n $\frac{4}{1}$   
\n $\frac{4}{1}$   
\n $\frac{4}{1}$   
\n $\frac{4}{1}$   
\n $\frac{4}{1}$   
\n $\frac{4}{1}$   
\n $\frac{4}{1}$   
\n $\frac{4}{1}$   
\n $\frac{4}{1}$   
\n $\frac{4}{1}$   
\n $\frac{4}{1}$   
\n $\frac{4}{1}$   
\n $\frac{4}{1}$   
\n $\frac{4}{1}$   
\n $\frac{4}{1}$   
\n $\frac{4}{1}$   
\n $\frac{4}{1}$   
\n $\frac{4}{1}$   
\n $\frac{4}{1}$   
\n $\frac{4}{1}$   
\n $\frac{4}{1}$   
\n $\frac{4}{1}$   
\n $\frac{4}{1}$   
\n $\frac{4}{1}$   
\n $\frac{4}{1}$   
\n $\frac{4}{1}$   
\n $\frac{4}{1}$   
\n $\frac{4}{1}$   
\n $\frac{4}{1}$   
\n $\frac{4}{1}$   
\n $\frac{4}{1}$   
\n $\frac{4}{1}$   
\n $\frac{4}{1}$   
\n $\frac{4}{1}$   
\n $\frac{4}{1}$   
\n $\frac{4}{1}$   
\n $\frac{4}{1}$   
\n $\frac{4}{1}$   
\n $\frac{4}{1}$   
\n $\frac{4}{1}$   
\n $\frac{4}{1}$   
\n $\frac{4}{1}$   
\n $\frac{4}{1}$   
\n $\frac{4}{1}$   
\n $\frac{4}{1}$ 

### Some methods:

- **1** Naive Bayes
- **Decision Trees**

ر

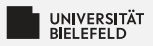

## **Regression**

Some methods:

- Elinear regression, ridge répression, Lesso répression
- **E** Multiple regression

X is a vector (ex: 12 temp. measurement/year in GISS) • Multivariate regression

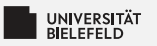

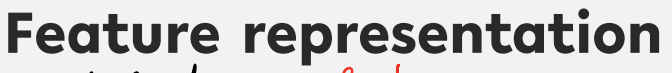

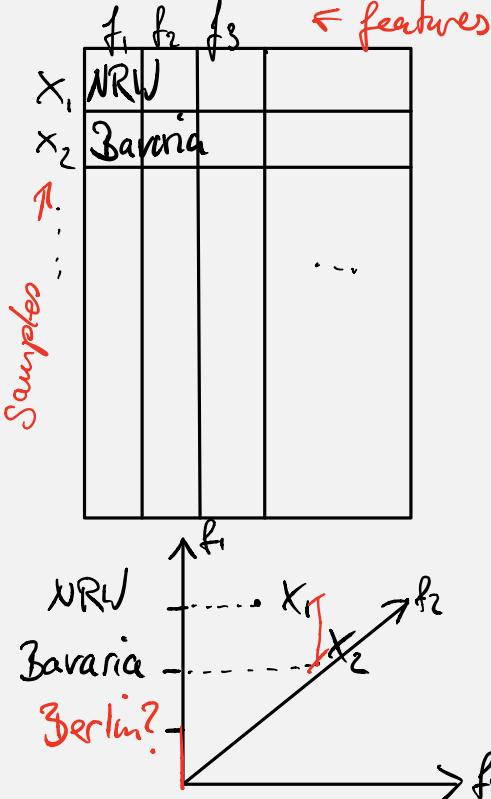

Categorical features<br>(e.g. federal states) NR V - Bavaria = Berlin? No!

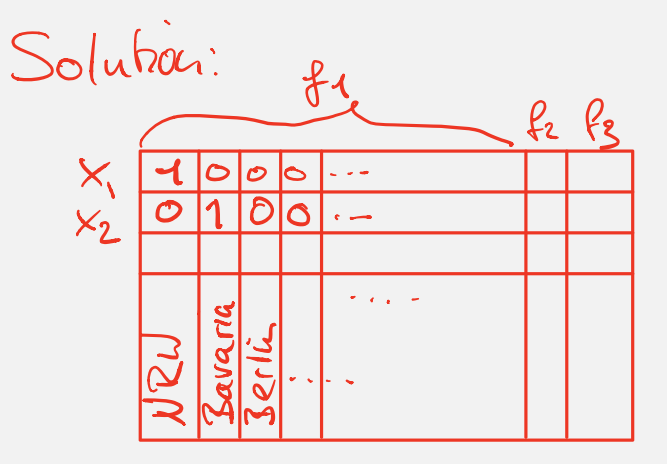

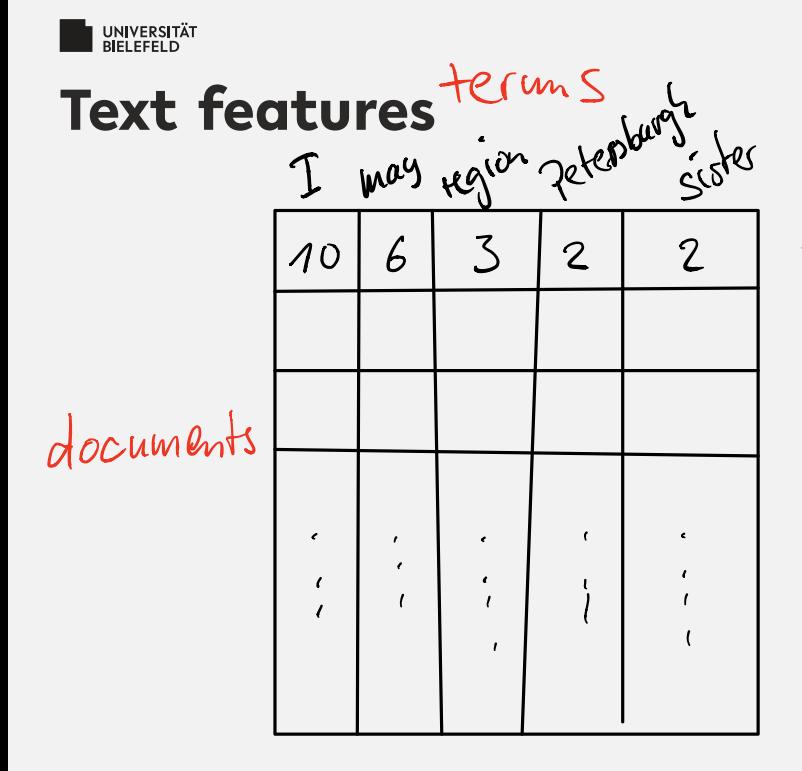

 $\epsilon$  yord court vector Problem: Frequent words often not characteristic of the clocunent Solution: Normalization e g term frequency - inverse sweights terms antiproportional to their frequency in document

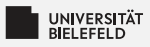

## **Cross-validation**

Data set:

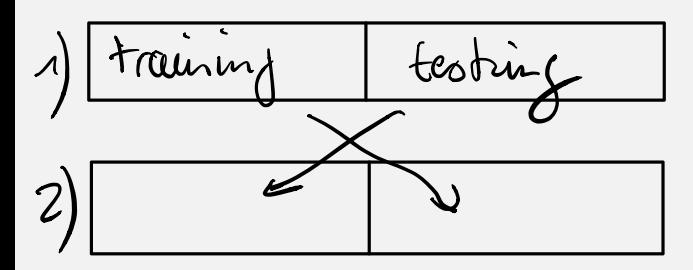

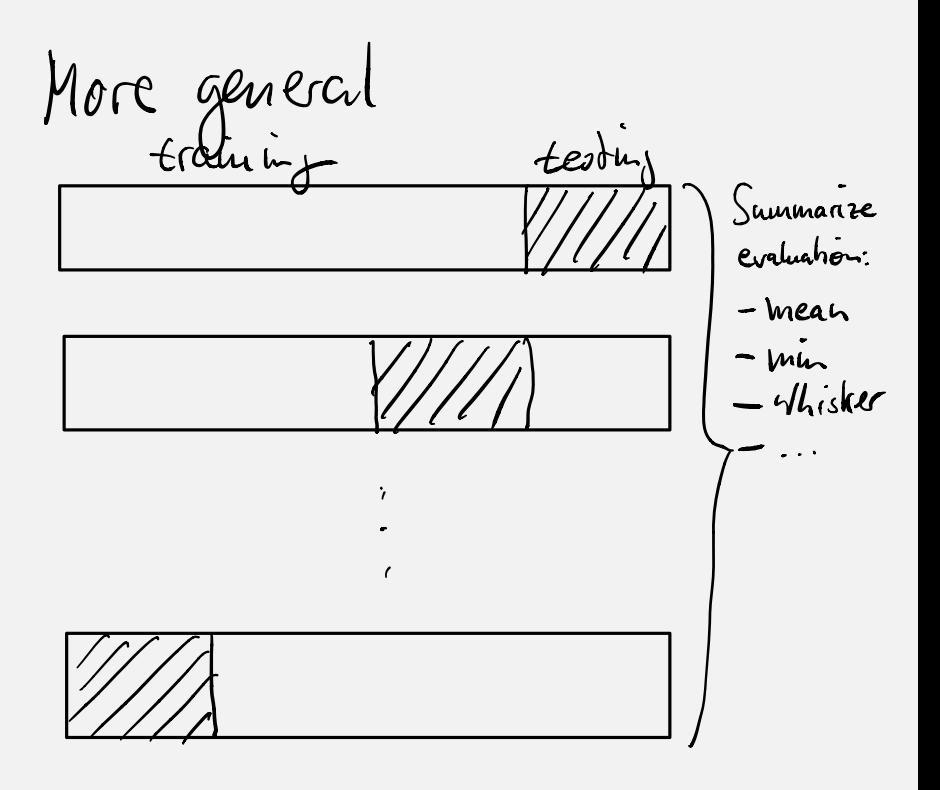

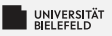

## Quiz

- Þ. Assign the following methods to their categories:
	- **Naive Bayes** æ.
	- Kmeans S.
	- $PCA$
	- **Decision Tree**
	- **E** Gaussian Mixture Models
	- Isomap S.
	- **Spectral Clustering**
- $\frac{1}{2}$  True or false?
	- Cross validation can only be performed on labeled data
	- Gaussian Mixture Models assumes that data points follow a normal distribution
	- Categorical feature must be transformed priot to machine learning analysis

## <span id="page-22-0"></span>Quiz

Þ. Assign the following methods to their categories:

- **Naive Bayes** S.
- Kmeans S.
- $PCA$
- **Decision Tree**
- **E** Gaussian Mixture Models
- Isomap Ş.
- **Spectral Clustering**

 $\frac{1}{2}$  True or false?

- Cross validation can only be performed on labeled data true
- Gaussian Mixture Models assumes that data points follow a normal distribution true
- Categorical feature must be transformed priot to machine learning analysis true

Programming (Applied Machine Learning): Machine Learning

Classification

Classification

Dimensionality red.

Dimensionality red.

Clustering

Clustering

Clustering

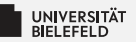

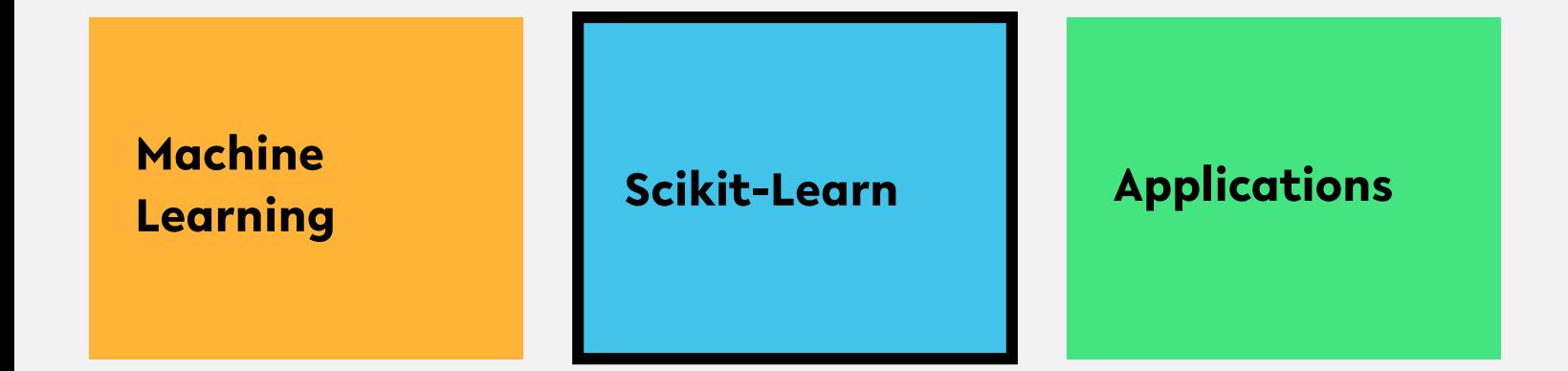

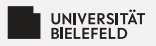

## **The Estimator API**

Estimators of the Scikit-Learn package share a common API.

Use of estimators:

- Choose model (Estimator)
- Choose model hyperparameters
- Instantiate model with hyperparameters Þ.
- $\blacktriangleright$  Call fit() to train the model on a given data set
- Apply model to new data:
	- Supervised learning: call predict()
	- Unsupervised learning: call transform() or predict() (depending on the estimator)

## The Estimator API

#### **Supervised learning**

```
In [1]:from sklearn. linear model import LinearRegression
        # further packages that are necessary for the analysis
        import matplotlib.pylab as plt
        import pandas as pd
        import numpy as np
        temp_data = pd.read_csv('course_material_07/Temp_global-mean-monthly.csv', header=
        0)temp_data.head()
```
 $Out[1]:$ 

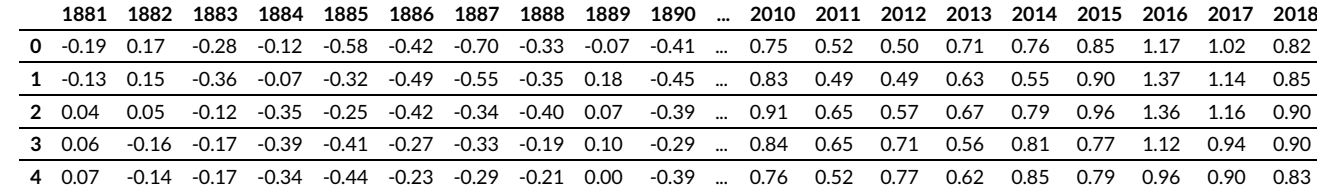

 $5$  rows  $\times$  139 columns

### <span id="page-26-0"></span>**Step 1: create model**

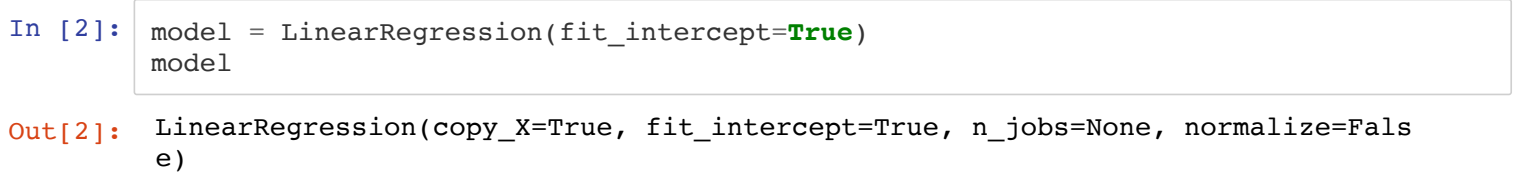

#### **6 Step 2: train model (fitting)**

```
In [3]: | X = temp_data<u>columns.to_number(dtype=int)[: , np.newaxis]</u>
        Y = temp_data.iloc[0]# train model by calling 'fit' function
         model.fit(X, Y)
         print('Intercept and slope of regression line:')
         print(model.intercept, model.coef)
```

```
Intercept and slope of regression line:
-15.984774118593323 [0.00821887]
```
### Step 3: use model to make predictions

In  $[4]:$  Yhat = model.predict(X)

#### **Visualize outcome**

```
In [5]: plt.plot(X.flatten(), Yhat.flatten(), '--', color='gray')
        plt.plot(X.flatten(), Y.to_numpy().flatten(), '.', color='orange')
        ls = plt.legend(('predicted line', 'measured temperature anomalies'))
```
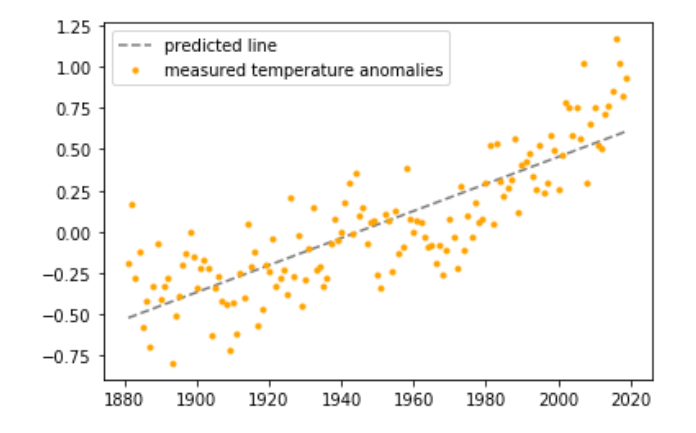

Model evaluation: Sci-kit learn provides a range of metrics to evaluate model predictions, including the R2 score:

```
In [6]: from sklearn.metrics import r2_score
```
r2\_score(Y, Yhat)

Out[6]: 0.686079358654462

### **Unsupervised learning**

Generate some data

```
In [7]: from sklearn.datasets import make blobs
         X, Y = make blobs(n_samples=400, centers=4, cluster_std=0.60, random_state=0)
         X = X[:, :: -1] \# \neg \exists axes for better plotting
```
Model, fit, predict!

## In [8]: from sklearn.cluster import KMeans

```
model = KMeans(4, random\_state=0)model.fit(X)Yhat = model.predict(X)
```
### Plot outcome of the clustering

In [9]: 
$$
\text{plt.scatter}(X[:, 0], X[:, 1], \text{c=Yhat, s=40, } \text{map='viridis}')
$$

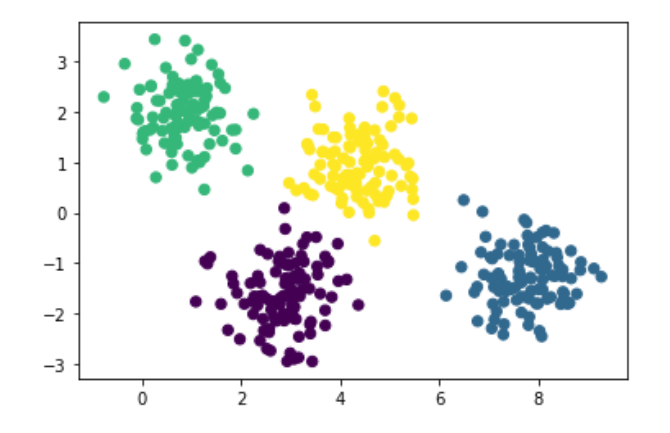

## **Feature representation**

In  $[10]$ :  $\verb|demography = pd.read_table('course_matrix_07/12111-04-01-4-B_processed3.tsv',$  $header=0)$ 

demogrphx.head()

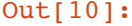

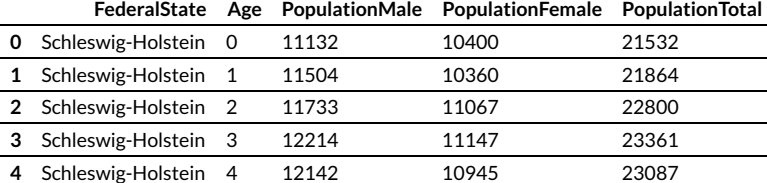

#### **Vectorizing categorical features**

**Transforming DataFrames with OneHotEncoder** 

In [11]: from sklearn.preprocessing import OneHotEncoder from sklearn.compose import ColumnTransformer # construct "model" categorical\_trans = OneHotEncoder(handle\_unknown='ignore')  $column trans = ColumnTransformer($ transformers=[('FederalState', categorical\_trans, [0])], remainder='passthroug  $h'$ ) # "fit" model column\_trans.fit(demogrphx) # transform data column trans.transform(demogrphx) # alternatively, do both steps at once: trans data = column trans.fit transform(demogrphx) # transform outcome into a DataFrame for better display pd.DataFrame(trans\_data.toarray()).head()

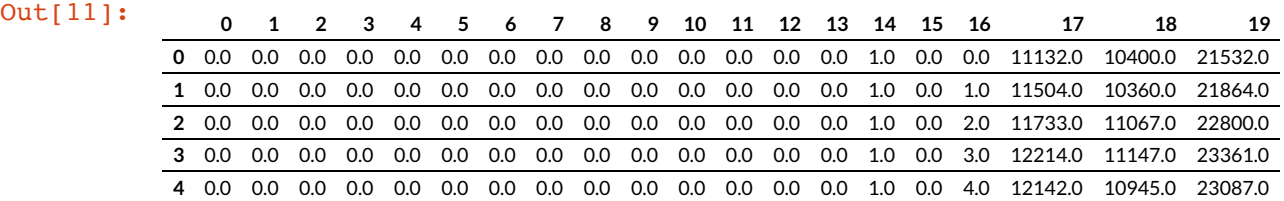

#### **Transforming data with the DictVectorizer**

Let's create some dictionary data for this example:

```
In [12]: data dict = demogrphx.to dict(orient='records')
         data dict[:3]
Out[12]: [{'FederalState': 'Schleswig-Holstein',
            'Age': 0,
            'PopulationMale': 11132,
            'PopulationFemale': 10400,
            'PopulationTotal': 21532},
           {'FederalState': 'Schleswig-Holstein',
            'Age': 1,
            'PopulationMale': 11504,
            'PopulationFemale': 10360,
            'PopulationTotal': 21864},
           {'FederalState': 'Schleswig-Holstein',
            'Age': 2,
            'PopulationMale': 11733,
            'PopulationFemale': 11067,
            'PopulationTotal': 22800}]
```

```
In [13]: from sklearn.feature_extraction import DictVectorizer
```

```
# create "model"
vec = DictVectorizer(sparse=False, dtype=int)
```

```
# apply fit/transform to data_dict
trans dict = vec.fit transform(data dict)
```

```
# transform outcome into a DataFrame for better display
pd.DataFrame(trans_dict, columns=vec.get_feature_names()).head()
```
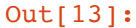

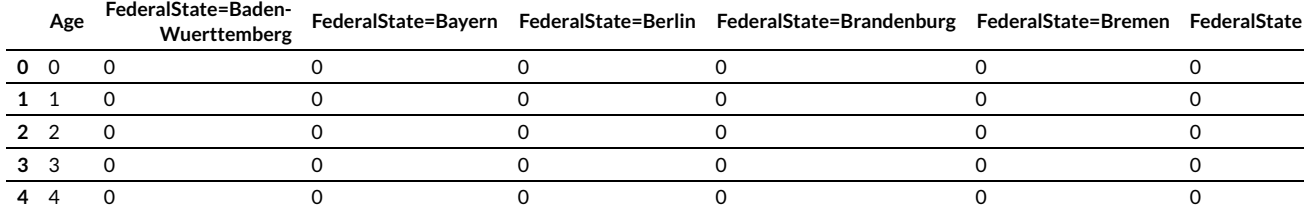

#### In  $[14]$ : vec.get feature names()

Out[14]: ['Age', 'FederalState=Baden-Wuerttemberg', 'FederalState=Bayern', 'FederalState=Berlin', 'FederalState=Brandenburg', 'FederalState=Bremen', 'FederalState=Hamburg', 'FederalState=Hessen', 'FederalState=Mecklenburg-Vorpommern', 'FederalState=Niedersachsen', 'FederalState=Nordrhein-Westfalen', 'FederalState=Rheinland-Pfalz', 'FederalState=Saarland', 'FederalState=Sachsen', 'FederalState=Sachsen-Anhalt', 'FederalState=Schleswig-Holstein', 'FederalState=Thueringen', 'PopulationFemale', 'PopulationMale', 'PopulationTotal']

### **Vectorizing text features**

Some toy example:

```
In [15]: raw texts = [
              'When you have seen more of this country, I am afraid you will think you have
          overrated Hartfield.',
              'His cold politeness, his ceremonious grace, were worse than anything.',
              'He left her house yesterday, but where he is gone, or whether he is still in
          town, I do not know; for WE of course can make no inquiry.']
In [16]: from sklearn.feature_extraction.text import CountVectorizer
         # create "model"
         vec = CountVectorizer()
         # apply fit/transform to raw_texts
         trans text = vec.fit transform(raw texts)
         # transform outcome into a DataFrame for better display
         pd.DataFrame(trans_text.toarray(), columns=vec.get_feature_names())
```
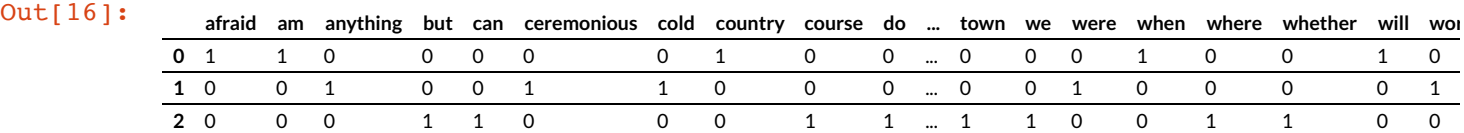

#### $3$  rows  $\times$  47 columns

## **Separating test- and training data**

Generate example date with Sci-kit learn data generator

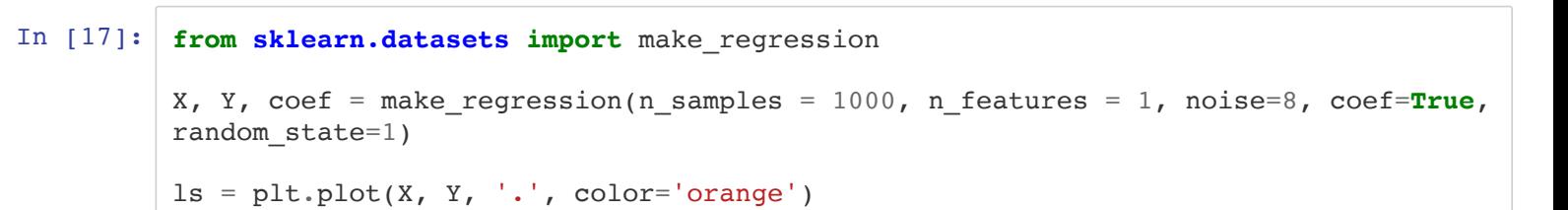

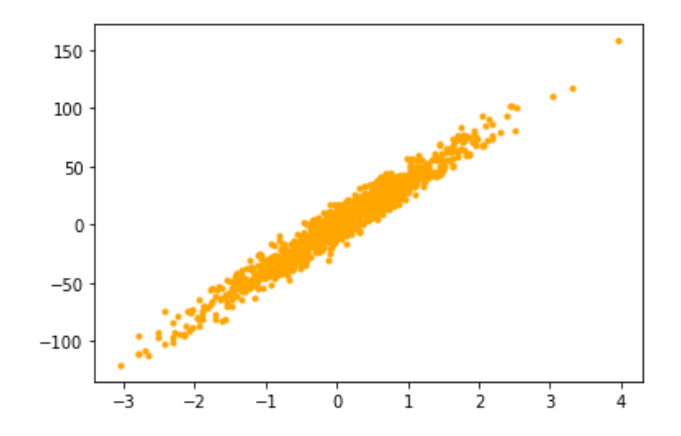

Splitting data randomly into training and testing dataset:

```
In [18]: from sklearn.model_selection import train_test_split
         Xtrain, Xtest, Ytrain, Ytest = train test split(X, Y, test size=0.5, random state=
         1)
```

```
In [19]: # create simple linear regression model and train on training data
         model = LinearRegression(fit interfacept=True)model.fit(Xtrain, Ytrain)
         # visualize training and testing data
         plt.figure(figsize=(15, 5))
         plt.subplot(121)
         plt.plot(Xtrain, Ytrain, '.', color='orange')
         plt.plot(Xtrain, model.predict(Xtrain))
         plt.title('training')
         plt.subplot(122)
         plt.plot(Xtest, Ytest, '.', color='orange')
         plt.plot(Xtest, model.predict(Xtest))
         title = plt.title('testing')
```
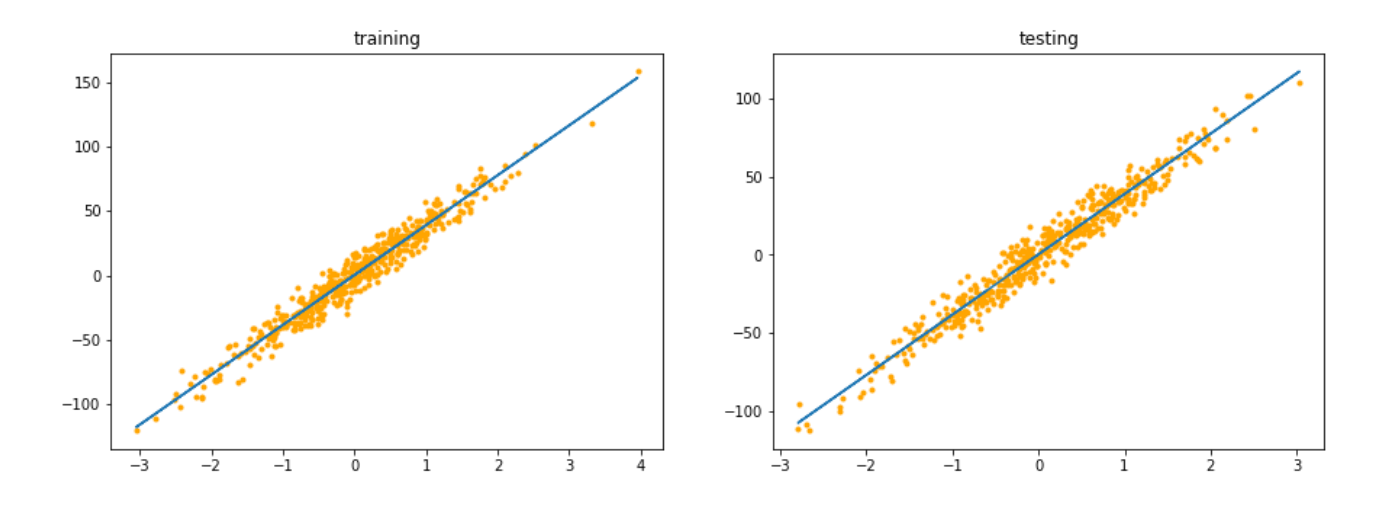

### **Cross-validation**

```
In [20]: from sklearn.model_selection import cross_val_score
         model = LinearRegression(fit interfacept=True)cross val score(model, X, Y, cv=5, scoring='r2')
```
Out[20]: array([0.95546461, 0.95096678, 0.96044884, 0.95728812, 0.95819694])

In [21]:  $\begin{bmatrix} \text{eval\_result} = \text{cross\_val\_score}(\text{model}, X, Y, \text{cv=100}, \text{ scoring='r2'}) \\ \text{bplt} = \text{plt.boxplot}(\text{eval\_result}) \end{bmatrix}$ 

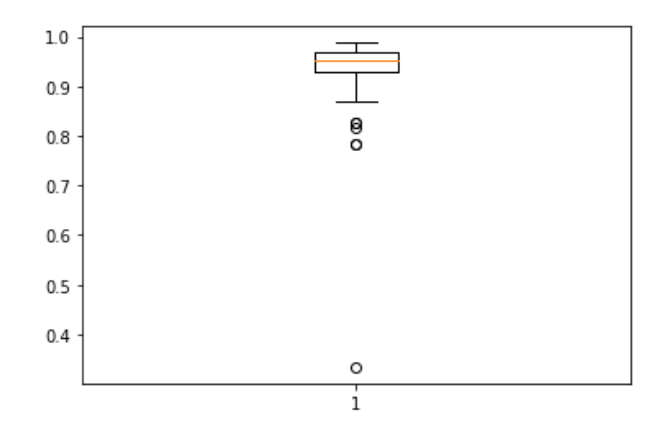

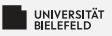

## Quiz

- Þ. Assign the following methods to their categories:
	- **Naive Bayes** æ.
	- Kmeans S.
	- $PCA$
	- **Decision Tree**
	- **E** Gaussian Mixture Models
	- Isomap S.
	- **Spectral Clustering**
- $\frac{1}{2}$  True or false?
	- Cross validation can only be performed on labeled data
	- Gaussian Mixture Models assumes that data points follow a normal distribution
	- Categorical feature must be transformed priot to machine learning analysis

## Quiz

Þ. Assign the following methods to their categories:

- **Naive Bayes** S.
- Kmeans S.
- $PCA$
- **Decision Tree**
- **E** Gaussian Mixture Models
- Isomap Ş.
- **Spectral Clustering**

 $\frac{1}{2}$  True or false?

- Cross validation can only be performed on labeled data true
- Gaussian Mixture Models assumes that data points follow a normal distribution true
- Categorical feature must be transformed priot to machine learning analysis true

Programming (Applied Machine Learning): Machine Learning

Classification

Classification

Dimensionality red.

Dimensionality red.

Clustering

Clustering

Clustering

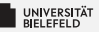

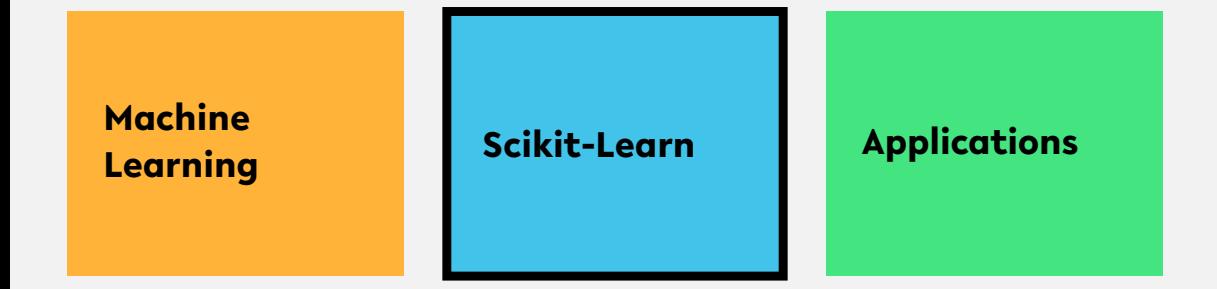

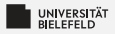

### The Estimator API

Estimators of the Scikit-Learn package share a common API.

Use of estimators:

- Choose model (Estimator)
- Choose model hyperparameters
- Instantiate model with hyperparameters ۶.
- $\blacktriangleright$  Call fit () to train the model on a given data set
- Apply model to new data:
	- Supervised learning: call predict()
	- Unsupervised learning: call transform() or predict() (depending on the estimator)

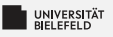

### Ouiz

#### $\blacksquare$  True or false?

- The basic steps are model, fit, predict/transform
- LinearRegression.coef returns slope and intercept of line S.
- Scikit-Learn can generate artificial datasets S.
- Scikit-Learn doesn't provide real world data sets
- transformers uses the predict () to transform data.
- Explain the function of the following estimators:
	- OneHotEncoder ٠.
	- ColumnTransformer
	- $\blacksquare$  DictVectorize

#### $\blacksquare$  CountVectorizer

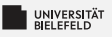

## **Ouiz**

 $\blacksquare$  True or false?

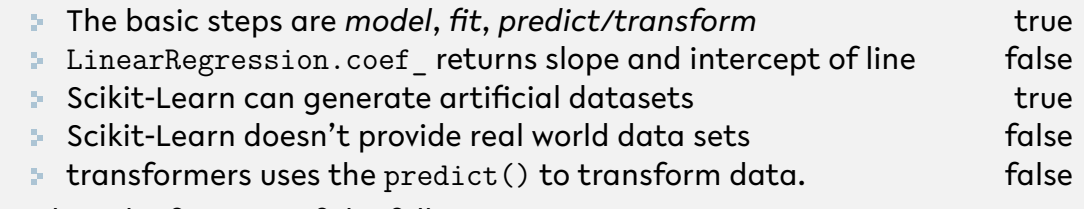

- Þ. Explain the function of the following estimators:
	- OneHotEncoder Transforms one categorical feature with n possible values into n binary features
	- ColumnTransformer Trgnsforms all columns of a DataFrame
	- Transforms dict with categorical variables into DictVectorize numeric features
	- Tokenizes strings and constructs word count CountVectorizer frequency matrix

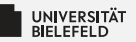

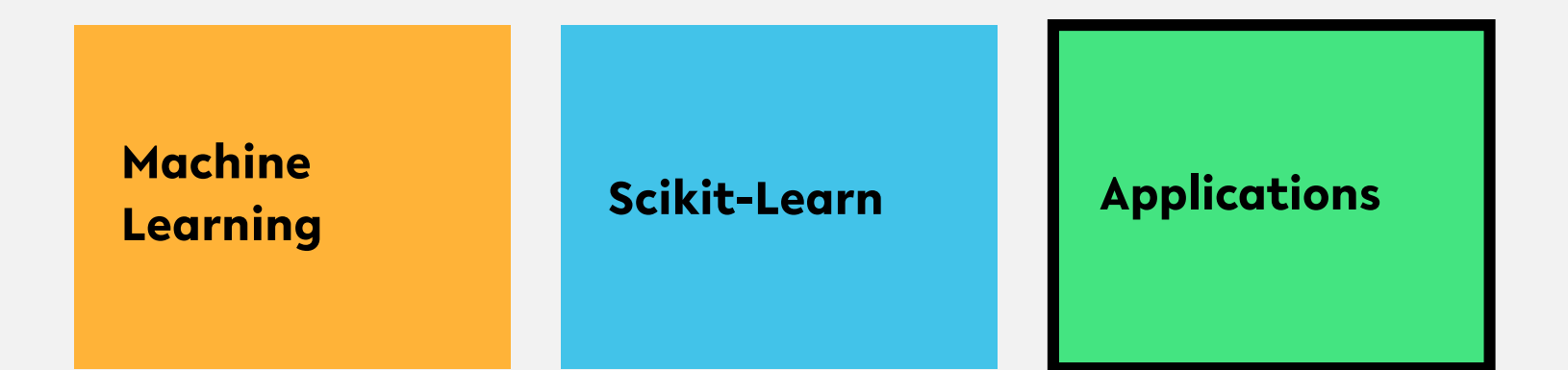

## **Applications**

## **The "digits" data set**

Source: <u>https://jakevdp.github.io/PythonDataScienceHandbook/05.02-introducing-scikit-</u> learn.html (https://jakevdp.github.io/PythonDataScienceHandbook/05.02-introducingscikit-learn.html)

We'll use Scikit-Learn's data access interface and take a look at this data:

```
In [22]: from sklearn.datasets import load digits
         digits = load digits()digits.images.shape
```
Out[22]: (1797, 8, 8)

The images data is a three-dimensional array: 1,797 samples each consisting of an  $8 \times 8$  grid of pixels. Let's visualize the first hundred of these:

```
In [23]: fig, axes = plt.subplots(10, 10, figsize=(6, 6),
                                  subplot kw={'xticks':[]}, 'yticks':[]},gridspec_kw=dict(hspace=0.1, wspace=0.1))
         for i, ax in enumerate(axes.flat):
             ax.imshow(digits.images[i], cmap='binary', interpolation='nearest')
             ax.text(0.05, 0.05, str(digits.target[i]),transform=ax.transAxes, color='green')
```
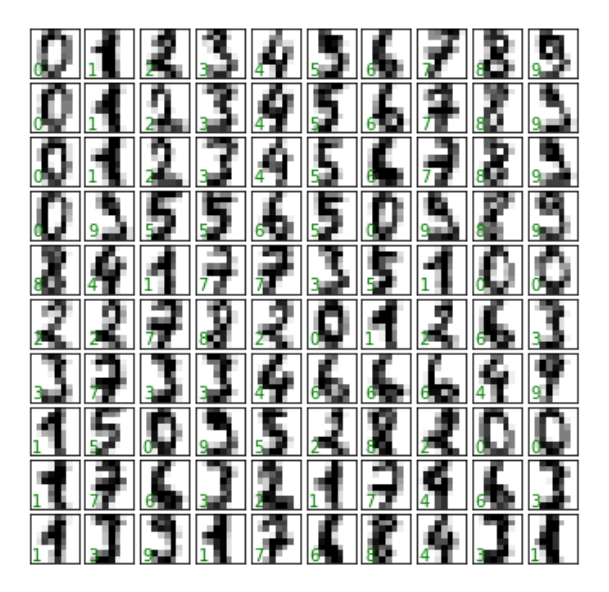

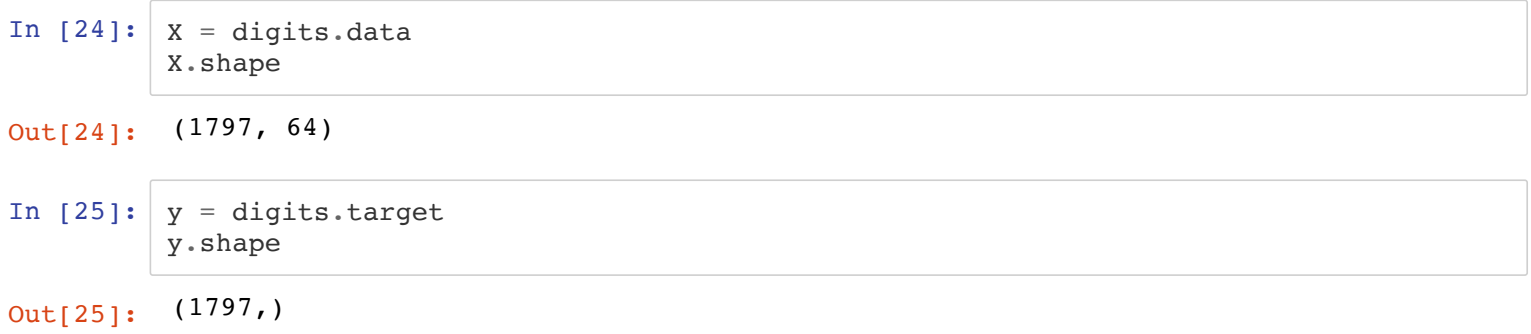

We see here that there are 1,797 samples and 64 features.

#### **Visualizing the parameter space**

```
In [26]: from sklearn.decomposition import PCA
         from sklearn.manifold import Isomap
         # dimensionality reduction with PCA
         pca = PCA(ncomponents=2)pca.fit(digits.data)
         pca_projected = pca.transform(digits.data)
         # dimensionality reduction with Isomap
         iso = Isomap(n \text{ components}=2)iso.fit(digits.data)
         iso projected = iso.transform(digits.data)
```

```
In [27]: plt.figure(figsize=(15, 5))
         # plot PCA projection
         plt.subplot(121)
         plt.scatter(pca_projected[:, 0], pca_projected[:, 1], c=digits.target,
                     edgecolor='none', alpha=0.5,
                     cmap=plt.cm.get_cmap('nipy_spectral', 10))
         plt.colorbar(label='digit label', ticks=range(10))
         plt.clim(-0.5, 9.5);
         # plot Isomap projection
         plt.subplot(122)
         plt.scatter(iso projected[:, 0], iso projected[:, 1], c=digits.target,
                     edgecolor='none', alpha=0.5,
                     cmap=plt.cm.get_cmap('nipy_spectral', 10))
         plt.colorbar(label='digit label', ticks=range(10))
         plt.clim(-0.5, 9.5);
```
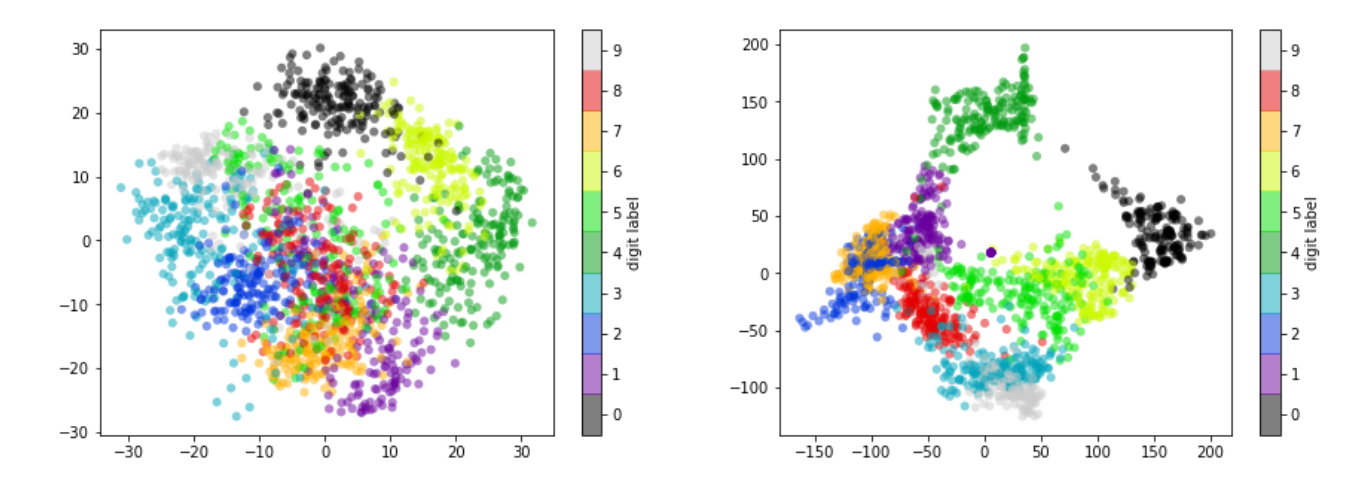

Let's apply a classification algorithm to the digits. We will split the data into a training and testing set, and fit a Gaussian naive Bayes model:

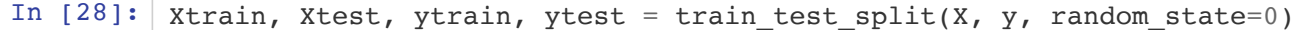

```
In [29]: from sklearn.naive bayes import GaussianNB
           model = GaussianNB()model.fit(Xtrain, ytrain)
           y \text{ model} = \text{model}.\text{predict}(Xtest)
```
Now that we have predicted our model, we can gauge its accuracy by comparing the true values of the test set to the predictions:

In [30]: from sklearn.metrics import accuracy score accuracy score(ytest, y\_model)

Out[30]: 0.8333333333333334

With even this extremely simple model, we find about 83% accuracy for classification of the digits! However, this single number doesn't tell us where we've gone wrong—one nice way to do this is to use the confusion matrix, which we can compute with Scikit-Learn and plot with Seaborn:

```
In [31]: from sklearn.metrics import confusion matrix
         import seaborn as sns
         mat = confusion matrix(ytest, y model)sns.heatmap(mat, square=True, annot=True, cbar=False, cmap=plt.cm.get cmap('Paire
         d'))
         plt.xlabel('predicted value')
         plt.ylabel('true value');
```
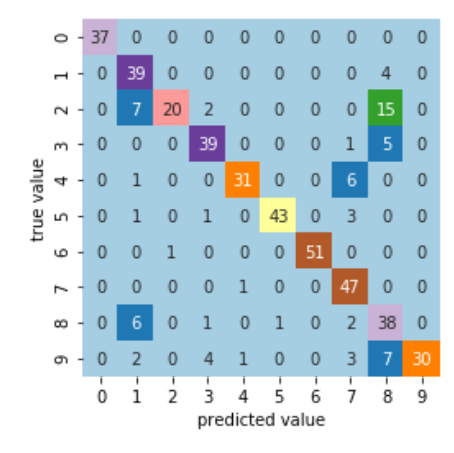

```
In [32]: fig, axes = plt.subplots(10, 10, figsize=(6, 6),
                                  subplot_kw={'xticks':[], 'yticks':[]},
                                  gridspec_kw=dict(hspace=0.1, wspace=0.1))
         test images = Xtest.reshape(-1, 8, 8)
         for i, ax in enumerate(axes.flat):
             ax.imshow(test_images[i], cmap='binary', interpolation='nearest')
             ax.text(0.05, 0.05, str(y model[i]),transform=ax.transAxes,
                     color='green' if (ytest[i] == y model[i]) else 'red')
```
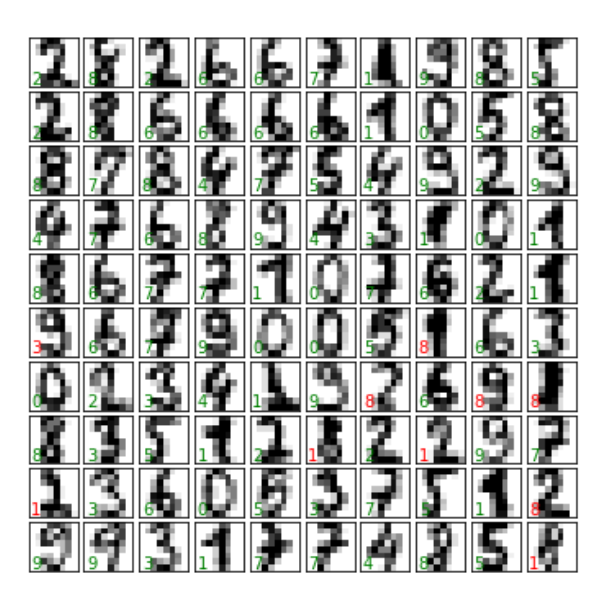

#### **Data retrieval and extraction**

In this example, we will use the Wordnet lemmatizer from NLTK to preprocess text. The lemmatizeText function is a slight variation from that discussed at the beginning of Lecture 5.

```
In [33]: from nltk.stem.wordnet import WordNetLemmatizer
         import nltk
         def lemmatizeText(text):
             uni2wn = \{ 'ADJ': nltk.corpus.wordnet.ADJ, 'NOUN': nltk.corpus.wordnet.NOUN,'VERB': nltk.corpus.wordnet.VERB, 'ADV' : nltk.corpus.wordnet.ADV }
             stop words = set(nltk.corpus.stopwords.words("english"))
             # instantiate word-net lemmatizer
             wnl = WordNetLemmaitzer()# initialize result list of lemmatized words
             lemmatized words = list()for s in nltk.tokenize.sent tokenize(text):
                 words = nltk.tokenize.com tokenize(s)
                 tagged text = nltk.pos tag(words, tagset='universal')
                 for w, p in tagged text:
                     if p in uni2wn:
                          lem w = wnl.length lemmatize(w.lower(), uni2wn[p])
                          if lem w.isalnum() and lem w not in stop words:
                              lemmatized words.append(lem w)
             return lemmatized_words
```
We will compare exerpts of corpora from the Gutenberg library that have been made available through NLTK's corpus database. The objective of this toy application is to answer the simple question: "How similar are the texts to each other?"

```
In [34]: from os.path import basename
         # paths and names of the Gutenberg corpora
         gutenberg_corpora_paths = nltk.corpus.gutenberg.abspaths()
         corpora names = list(map(lambda x: basename(x).split('.')[0], qutenberg corpora pa
         ths))
         raw texts = list()# read the first 10000 characters of each Gutenberg corpus
         for p in gutenberg_corpora paths:
             with open(p, encoding='latin2') as f:
                 raw texts.append(f.read(10000))
```
We will use the CountVectorizer to extract a feature matrix from the text, but specify the lemmatize Text function as  $\alpha$  analyzer. The  $\alpha$  analyzer takes care of tokenization and the extraction of terms (features) of each text.

```
In [35]: from sklearn.feature extraction.text import CountVectorizer
```

```
# create "model"
vec = CountVectorizer(analyzer=lemmatizeText)
```

```
# apply fit/transform to raw texts
trans text = vec.fit transform(raw texts)
```

```
# transform outcome into a DataFrame for better display
pd.DataFrame(trans_text.toarray(), columns=vec.get_feature_names()).head()
```
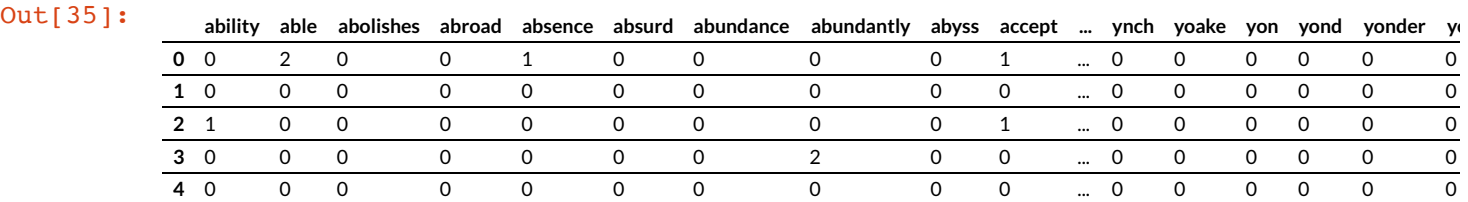

 $5$  rows  $\times$  4358 columns

The outcome is a feature matrix with 4358 features, corresponding to 4358 dimensions of the text's parameter space.

#### **Data Visualization**

We will now reduce these to two dimensions. This allows us to visualize the data and obtain an understanding on similarity of the texts to each other: close vicinity of points indicates similarity.

```
In [36]: # dimensionality reduction with PCA
         pca = PCA(n components=2)pca_projected = pca.fit_transform(trans_text.toarray())
         plt.figure(figsize=(6, 4))
         pc = plt.scatter(pca projected[:, 0], pca projected[:, 1],
                     c=list(range(pca)prodc=ched.shape[0])),
                     edgecolor='none', alpha=0.5,
                     cmap=plt.cm.get_cmap('nipy_spectral', 10))
```
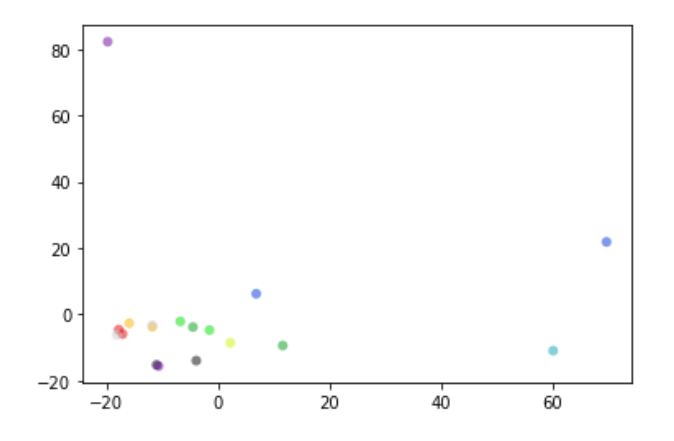

#### **7Ext normalization with TF-IDF**

We will use the term frequency-inverse document frequency (tf-idf) normalization to remove the frequent words bias.

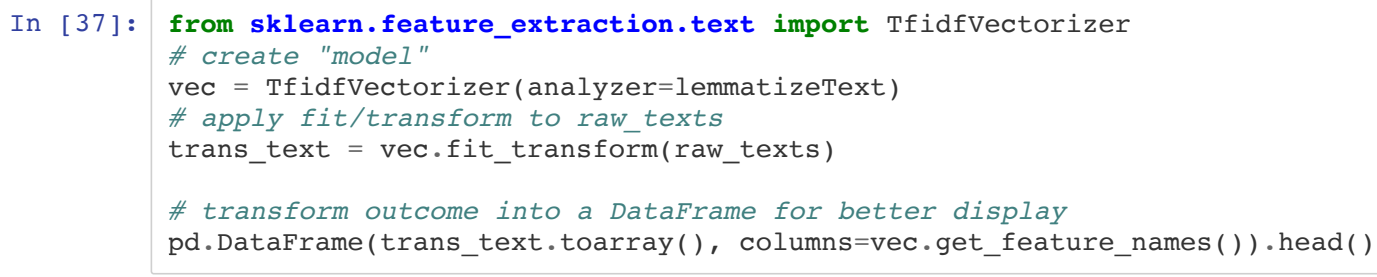

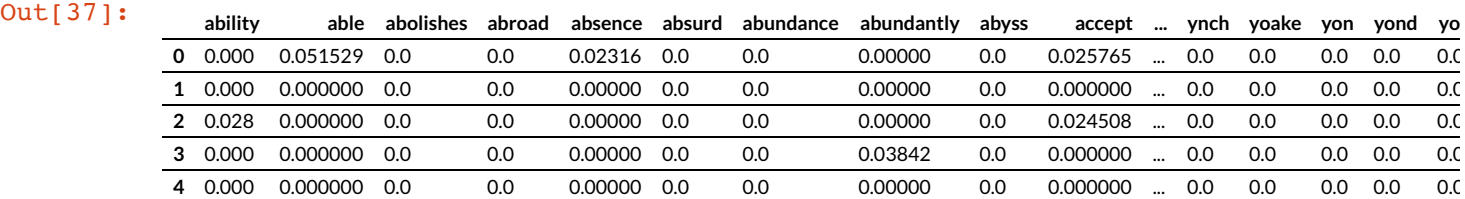

 $5$  rows  $\times$  4358 columns

```
In [38]: pca = PCA(n components=2)
         pca projected = pca.fit transform(trans text.toarray())
         plt.figure(figsize=(10, 7))
         plt.scatter(pca_projected[:, 0], pca_projected[:, 1],
                     c=list(range(pca)prodc=ched.shape[0])),
                     edgecolor='none', alpha=0.5,
                     cmap=plt.cm.get cmap('nipy spectral', 10))
         for i, label in enumerate(corpora names):
             plt.text(pca_projected[i, 0], pca_projected[i, 1], label, fontsize=8,
                      horizontalalignment='center', verticalalignment='bottom')
```
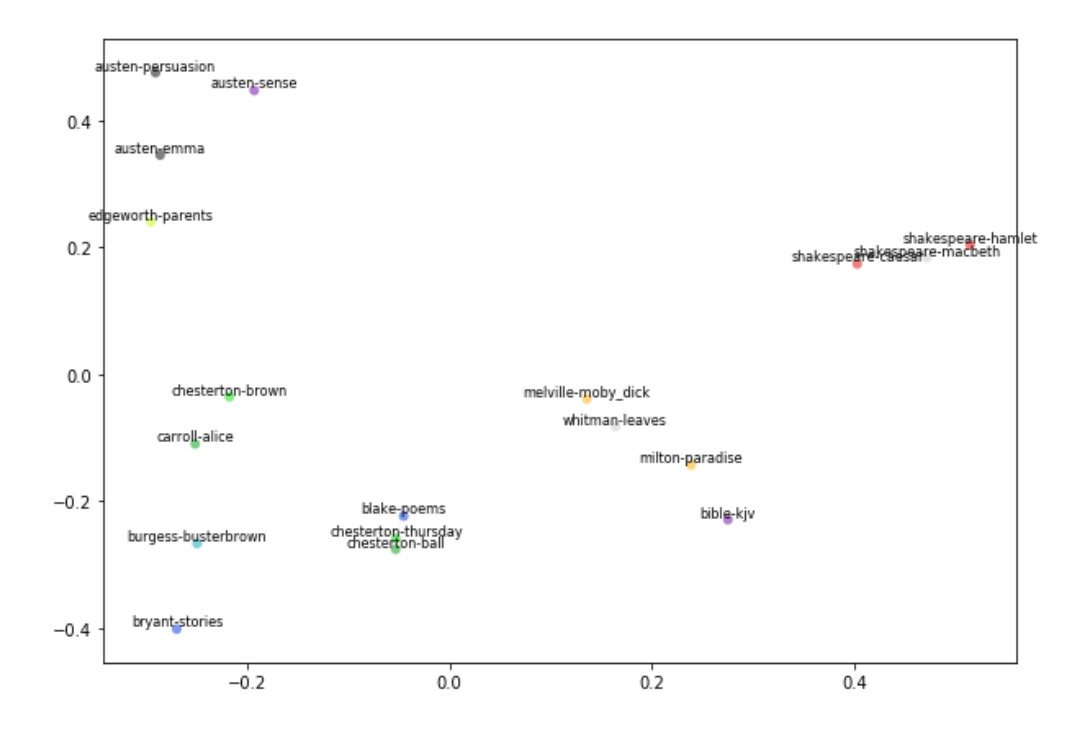

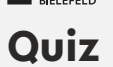

- <sup>1</sup> In which order does function train\_test\_split return test/train data?
	- I Xtrain, Ytrain, Xtest, Ytrain
	- I Xtest, Ytest, Xtrain, Ytrain
	- Xtrain, Xtest, Ytrain, Ytest
	- I Xtest, Xtrain, Ytest, Ytrain
- $\blacksquare$  What data is stored in
	- digits.images
	- digits.data
	- digits.target

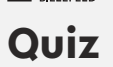

In which order does function train test split return test/train data?

- I Xtrain, Ytrain, Xtest, Ytrain
- I Xtest, Ytest, Xtrain, Ytrain
- → Xtrain, Xtest, Ytrain, Ytest ◆
- I Xtest, Xtrain, Ytest, Ytrain
- $\blacksquare$  What data is stored in
	- digits.images bitmop data of all images
	- digits.data feature matrix
	- digits.target labels (ground truth digits)

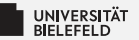

# Recap

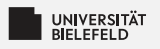

## **Summary**

## • Machine Learning

- **E** Dimensionality reduction
- Clustering
- Classification
- **Regression**
- Scikit-Learn
	- $\blacktriangleright$  Estimator API
	- Feature representation
	- **E** Crossvalidation
- **Applications** 
	- Handwritten digits dataset Ş.
	- Þ. Text comparison